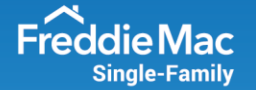

## **Multi-Factor Authentication (MFA) – Add Additional Devices**

Multi-Factor Authentication (MFA) refers to an additional layer of security that is added to the login process when accessing an application. Freddie Mac will require daily authentication of MFA beginning in early 2023 for all our technology systems. **We encourage everyone to register at least two MFA devices in case of an outage with your primary device (e.g., Mobile Service, Email, Etc.).** Refer to this user guide for information on the how to add additional MFA devices.

1. Log into the self-service [MFA Management Portal,](https://desktop.pingone.com/freddiemac) enter your credentials and click 'Sign On'.

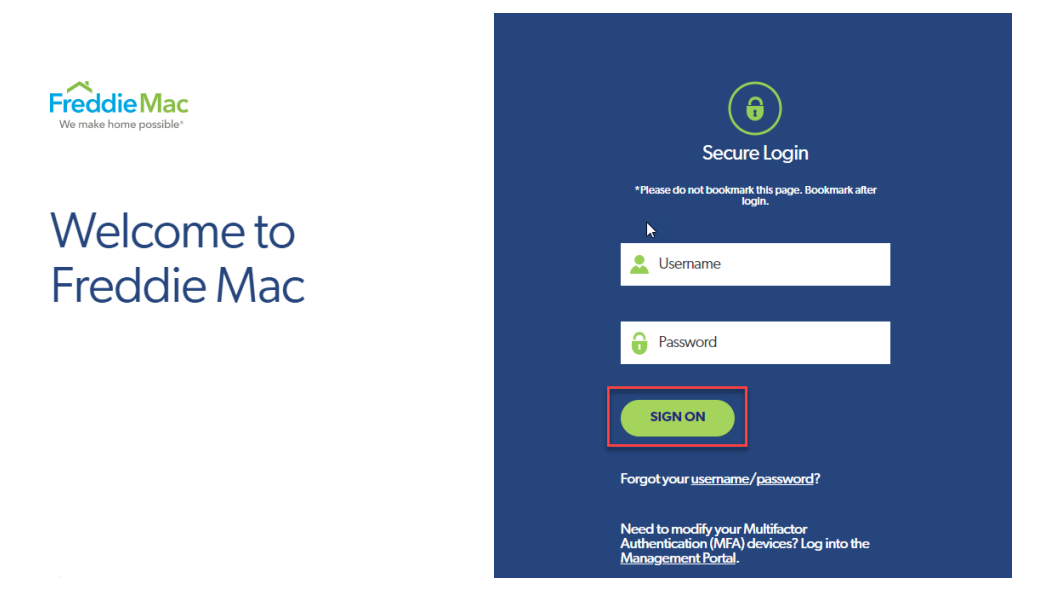

2. Select your prefer authentication device and click "Sign On'.

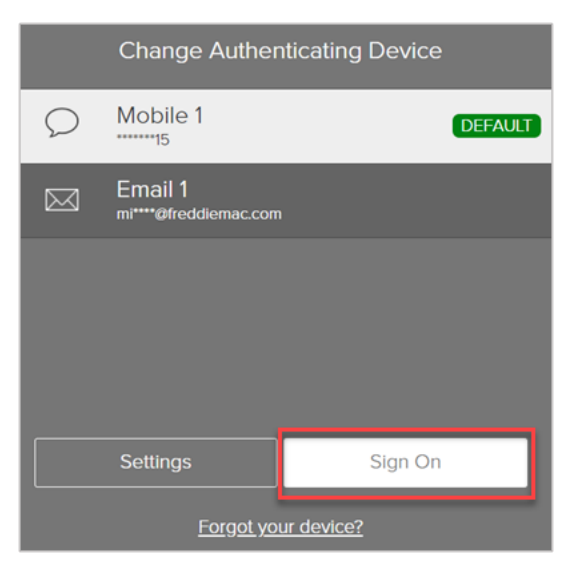

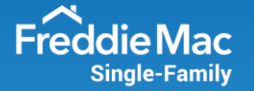

3. Enter the six-digit, one-time passcode and click 'Sign On'.

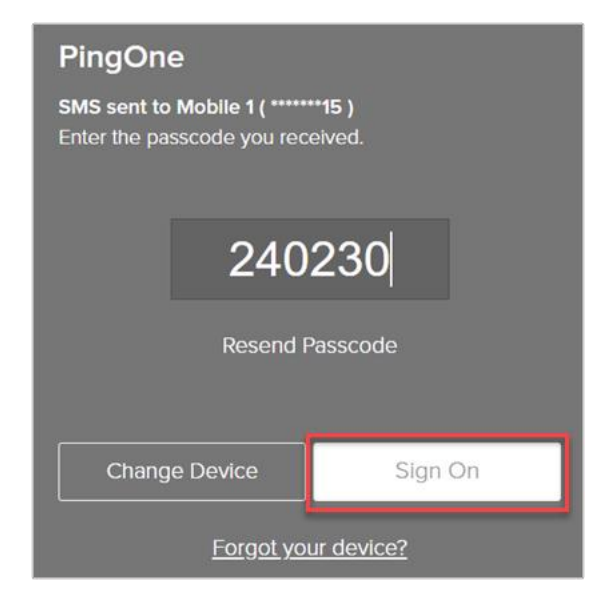

4. Click your username located on right hand top corner and then select 'Devices'.

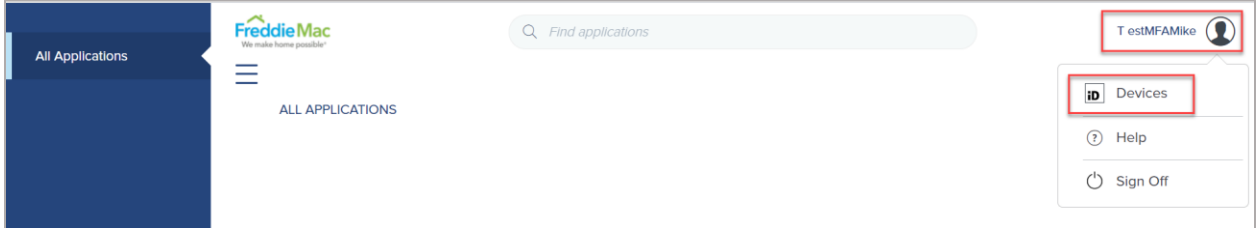

5. Click on "Add" to add additional MFA devices.

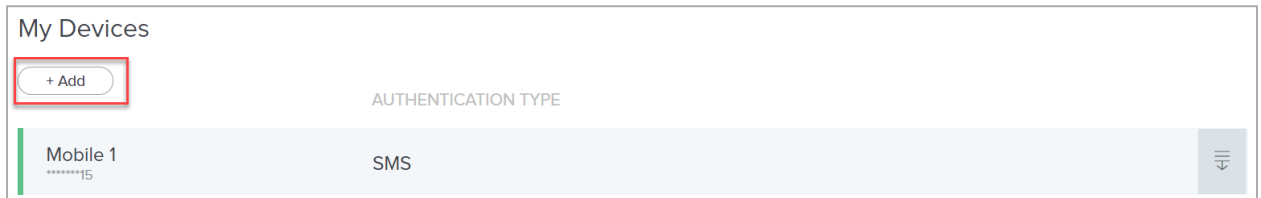

6. Click "Continue" when prompted with "Authenticate Required" dialog box.

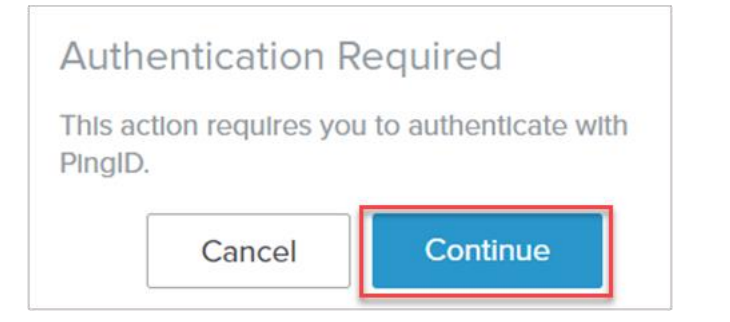

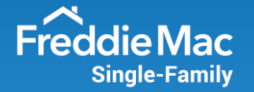

7. Please select an additional device option for SMS, voice, or email**. Please note that PingID Mobile Application is not currently supported for authentication.**

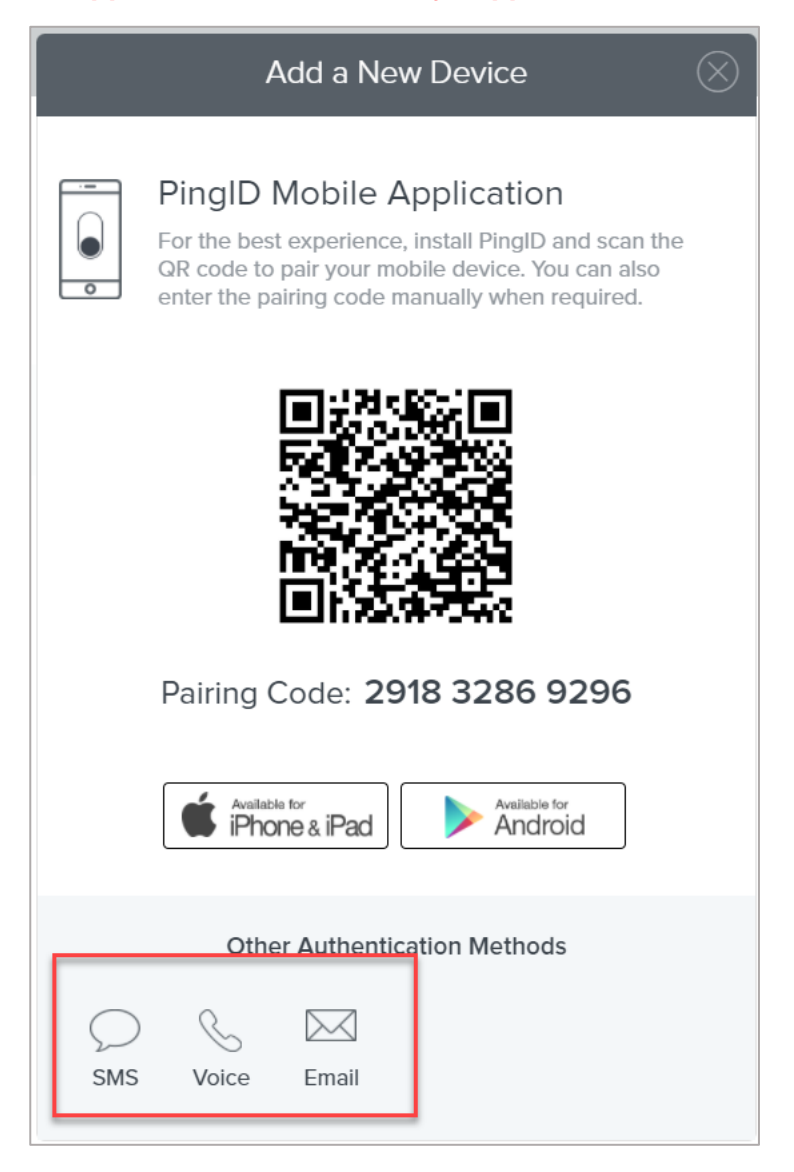

8. Enter the phone number or confirm the email address that you would like to add and click 'Next'.

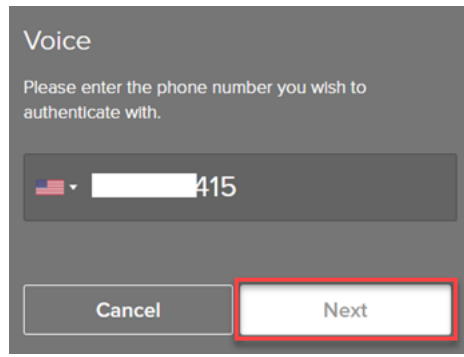

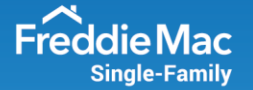

9. Enter the six-digit, one-time passcode and click 'Verify'.

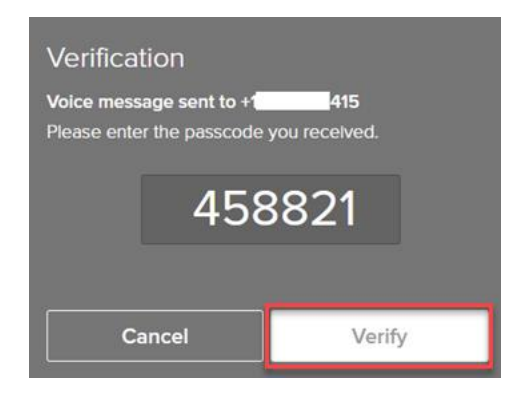

## 10. Confirm the new device has been added.

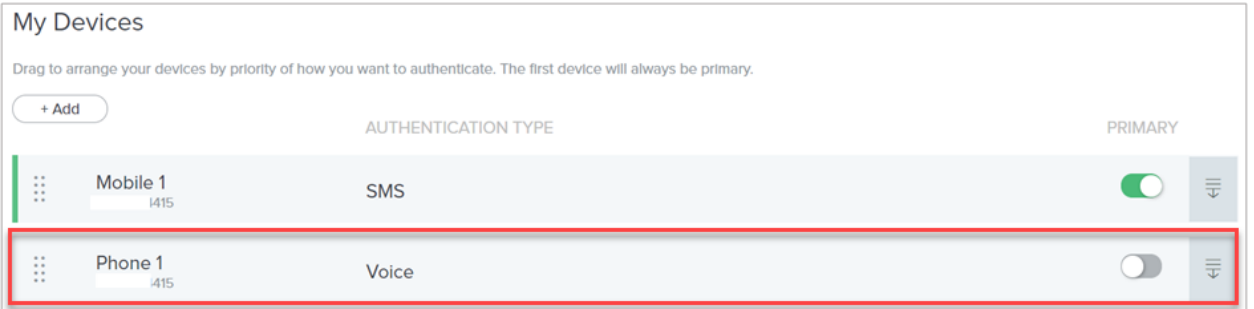